#### Table des matières

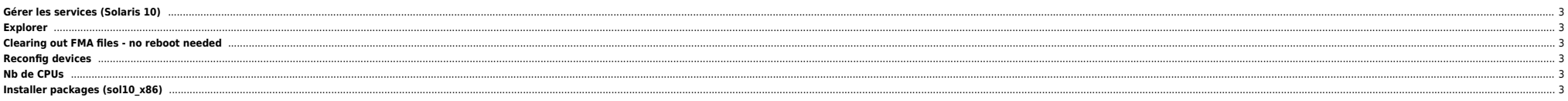

# <span id="page-2-0"></span>**Gérer les services (Solaris 10)**

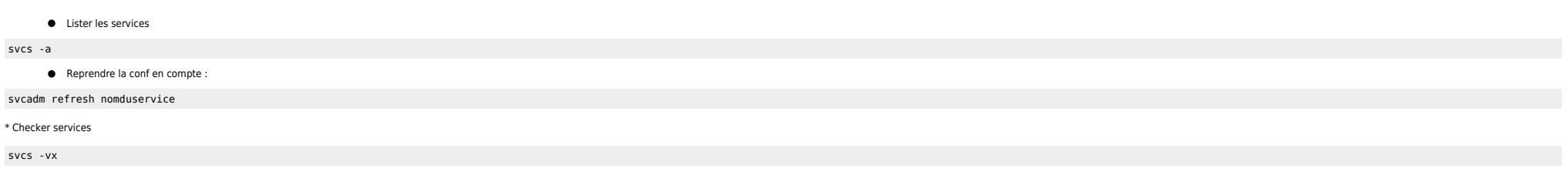

# <span id="page-2-1"></span>**Explorer**

/opt/SUNWexplo/output/

### <span id="page-2-2"></span>**Clearing out FMA files - no reboot needed**

# cd /var/fm/fmd # rm e\*  $f^*$  c\*/eft/\*  $r^*/*$ svcadm disable -s svc:/system/fmd:default cd /var/fm/fmd find /var/fm/fmd -type f -exec ls  $\{\} \setminus$ ; find /var/fm/fmd -type f -exec rm  $\{ \} \setminus$ : svcadm enable svc:/system/fmd:default

[Reset the fmd serd modules: # fmadm reset cpumem-diagnosis # fmadm reset cpumem-retire # fmadm reset eft # fmadm reset io-retire

## <span id="page-2-3"></span>**Reconfig devices**

probe-scsi-all cfgadm -reconfigure c2 et c3 devfsadm

## <span id="page-2-4"></span>**Nb de CPUs**

kstat cpu\_info|grep core\_id|sort -u|wc -l

# <span id="page-2-5"></span>**Installer packages (sol10\_x86)**

pkgadd -d http://get.opencsw.org/now /opt/csw/bin/pkgutil -U /opt/csw/bin/pkgutil -y -i php5 /usr/sbin/pkgchk -L CSWphp5 # list files

From: <https://unix.ndlp.info/>- **Where there is a shell, there is a way**

Permanent link: **[https://unix.ndlp.info/doku.php/informatique:nix:solaris:solaris\\_basic](https://unix.ndlp.info/doku.php/informatique:nix:solaris:solaris_basic)**

Last update: **2015/09/28 09:08**

Where there is a shell, there is a way - https://unix.ndlp.info/